# **Partage de fichiers sous Linux avec SAMBA**

## **Installer le serveur Samba**

**sudo yum install** samba

## **Paramétrer**

Samba utilise la configuration présente dans le fichier /etc/samba.smb.conf. A chaque modification il sera nécessaire de redémarrer le service Samba pour que les modifications soient prises en compte :

```
sudo service smb restart
```
### **Configuration générale**

Ci-dessous, un exemple de configuration de paramétrage du service, de manière globale.

```
[global]
```

```
workgroup = workergroupnetbios name = srv05 server string = serveur $h (Samba %v, Fedora)
 log file = /var/log/samba/log.%m
max log size = 50 hide files = /lost+found/
 dns proxy = no
security = USER
```
L'option security = USER impose deux choses que nous allons traiter ci-dessous :

- 1. avoir un compte Linux
- 2. avoir un compte Samba

Les utilisateurs des dossiers partagés auront un groupe commun : sambausers

#### Créer un groupe

Dans cet exemple, je créé un groupe nommé sambausers.

sudo groupadd sambausers

#### Créer un compte Linux

On peut créer un compte utilisateur qui n'a pas besoin ni de se connecter à un shell, ni avoir un dossier de travail personnel. Prenons l'exemple de fanny :

```
sudo useradd --s /bin/false -d /dev/null -g sambausers fanny
```
On remarquera que le shell se nomme /bin/false et le dossier personnel pointe vers dev/null.

#### Ajouter un utilisateur à un groupe

Si l'utilisateur Jean a déjà un compte Linux, on pourra lui ajouter le groupe sambausers grâce à la commande usermod.

#### sudo usermod -aG sambausers jean

#### Création d'un utilisateur Samba

Avec l'option USER, les utilisateurs Linux doivent avoir un compte Samba. On utilise la commande pdbedit.

#### sudo pdbedit -a jean

On peut également utiliser la commande smbpasswd pour gérer uniquement les mots de passe. Par exemple :

sudo smbpasswd -a jean sudo smbpasswd -e jean

#### **Configuration spécifique : partage de dossier**

Pour créer un dossier partagé sous Linux, il faut ajouter une section dans le fichier /etc/samba/smb.conf.

```
[media]
        browsable = yes comment = Disques DATA partages
        path = /median
```

```
write = yescreate mask = 0765 hosts allow = 127.0.0.1 192.168.100.0/24
valid users = @sambausers
```
Dans cet exemple :

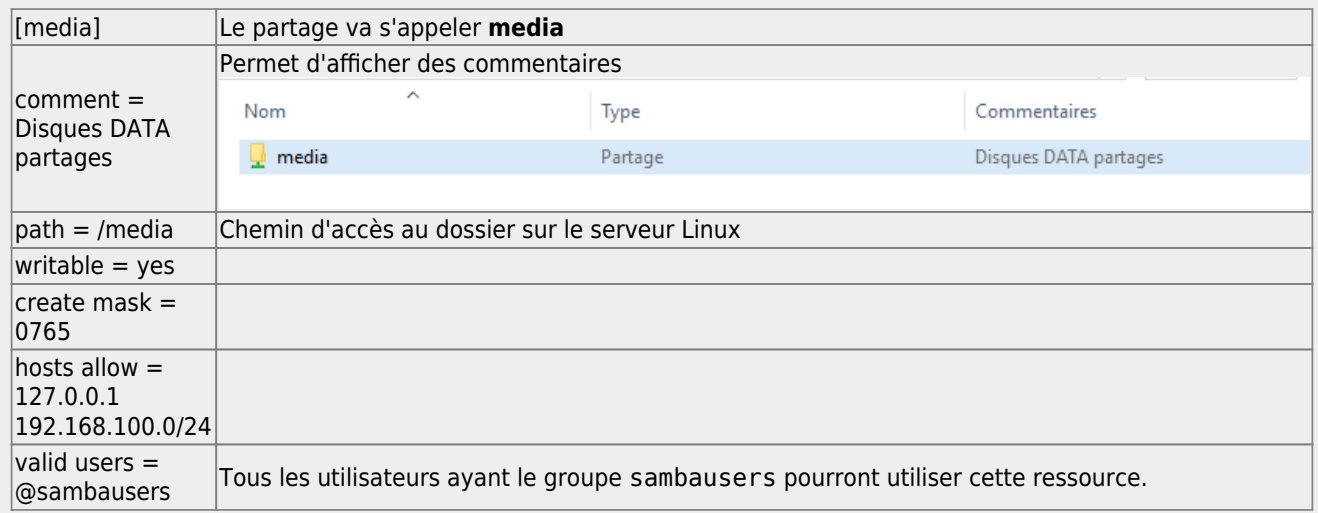

### **Appliquer les modifications de configuration**

A chaque modification de la configuration SAMBA, par le fichier /etc/samba/smb.conf, il faut tester le configuration et appliquer les changements au service.

```
testparm -s
sudo service smb restart
```
### **Modifier le parfeu**

Ne pas oublier de modifier le parfeu afin qu'il accepte les connexions entrantes pour le service Samba : 139, 445, 137 et 138.

Radicalement, on peut également désactiver le parfeu :

```
sudo systemctl stop firewalld.service
```
### **Automatiser le démarrage du service Samba**

Il faut automatiser le démarrage du service Samba au démarrage de l'ordinateur. Utiliser le Service Configuration (system-config-services).

Last update:<br>2023/02/28 <sup>informatique:cfp:installer\_un\_serveur\_de\_partage\_de\_fichiers:samba https://www.abonnel.fr/informatique/cfp/installer\_un\_serveur\_de\_partage\_de\_fichiers/samba</sup> 21:18

## **Samba Client - l'utilitaire client**

Lister les ressources disponibles

```
smbclient -L //localhost -U fanny
```
Se connecter à une ressource

smbclient //localhost/media -U fanny

From: <https://www.abonnel.fr/>- **notes informatique & technologie**

Permanent link: **[https://www.abonnel.fr/informatique/cfp/installer\\_un\\_serveur\\_de\\_partage\\_de\\_fichiers/samba](https://www.abonnel.fr/informatique/cfp/installer_un_serveur_de_partage_de_fichiers/samba)**

Last update: **2023/02/28 21:18**

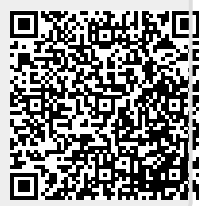